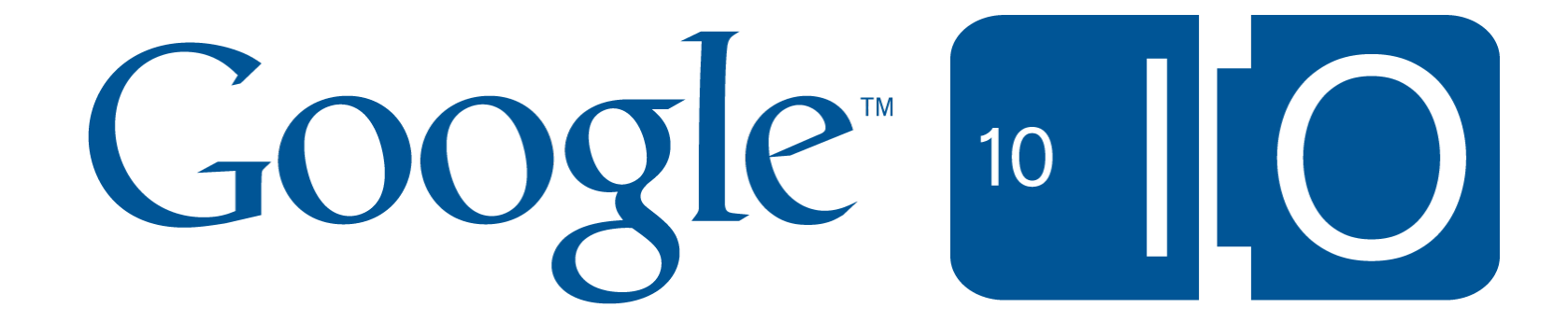

# **Google Wave Media APIs: Attachments Can Surf Too!**

Seth Covitz, Jimin Li & Phil Liao May 20th, 2010

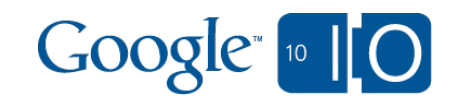

# **View live notes and ask questions about this session on Google Wave**

<http://bit.ly/wave-media-api>

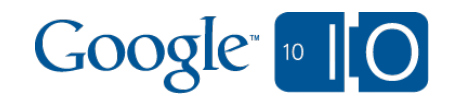

# Introducing the Wave Media API

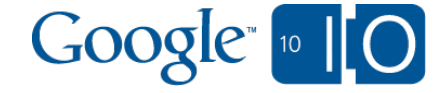

# What is Google Wave?

- Wave is collaboration on:
	- **business**
		- **documents, processes, meetings**
	- **education**
		- **Example 20 Figure 1 Figure 1** Figure 1 Figure 1 Figure 1 Figure 1 Figure 1 Figure 1 Figure 1 Figure 1 Figure 1 Figure 1 Figure 1 Figure 1 Figure 1 Figure 1 Figure 1 Figure 1 Figure 1 Figure 1 Figure 1 Figure 1 Figure 1 Fi
	- **consumer**
		- **n** photo albums, party planning, community groups, hobbies
- Wave is communication that streamlines your collaboration.
- Wave is live and real-time.

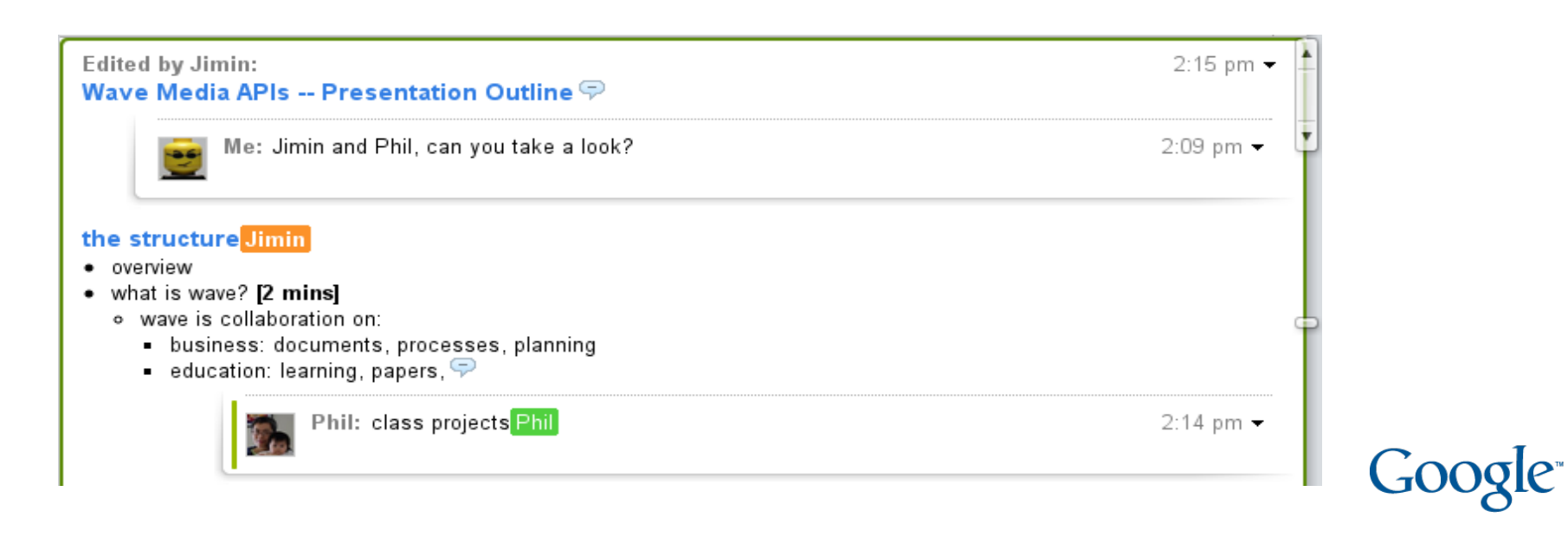

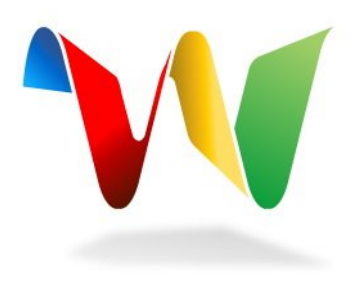

# What is rich content?

Any external content added to a wave. o photos, music, video o documents, diagrams, charts, tables o custom file types: text, xml, csv

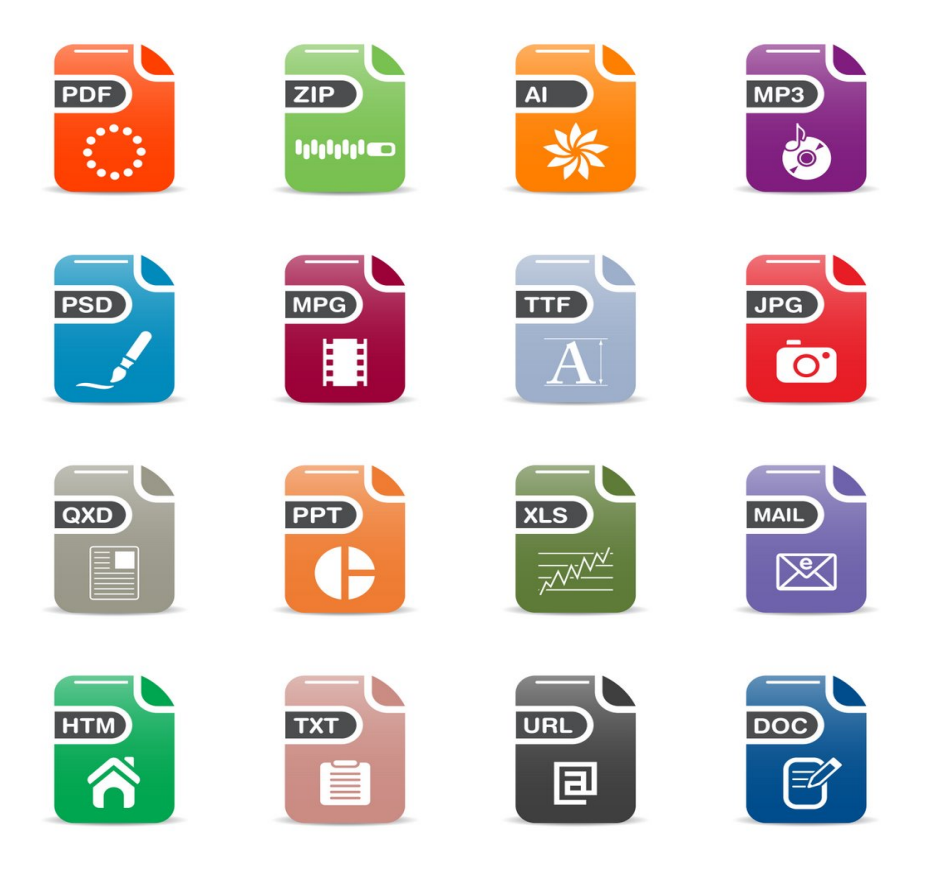

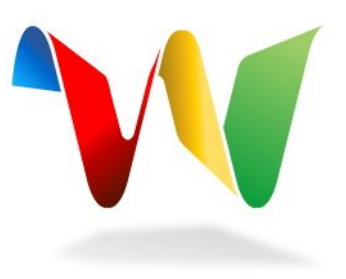

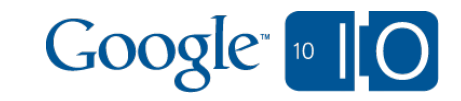

# With rich content, users want to ...

- import it
- view it
- play it
- **•** share it
- edit it
- convert it
- export it
- publish it
- synchronize it
- and more...

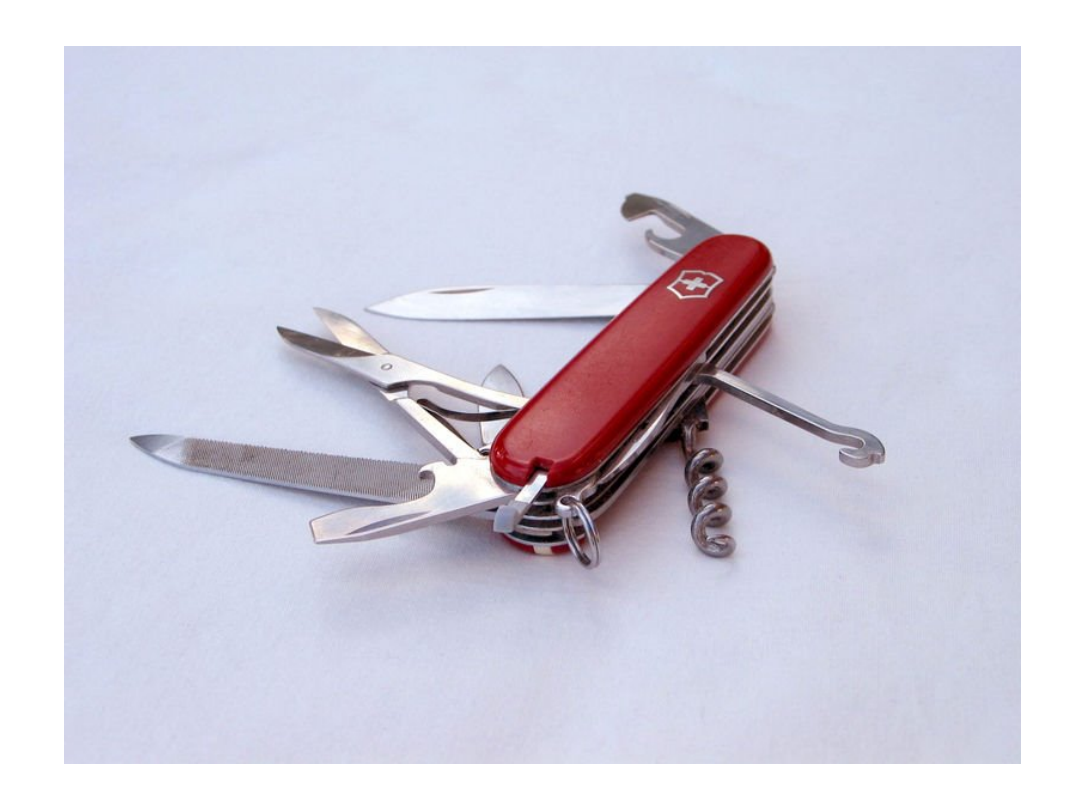

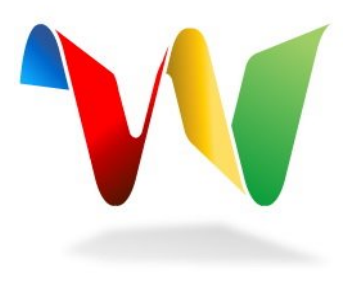

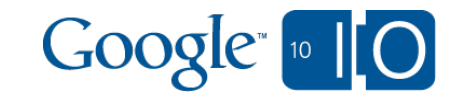

Introducing the Wave Media APIs

Full access to attachments:

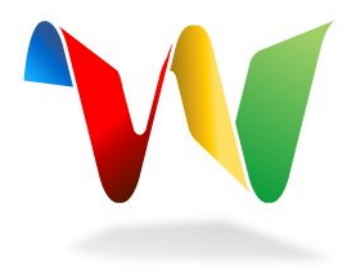

robots can be used to: create, fetch and delete attachments

• gadgets can be used to: o view documents o play media

• extensions can be used to share: o importers, exporters and viewers

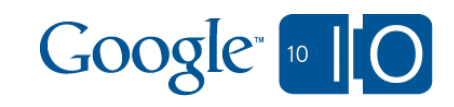

# Wave Robot Attachment APIs

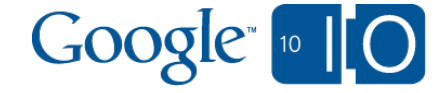

# Wave Attachment Read API

Retrieve attachment information

- Fetch attachment content
- Get attachment attributes:
	- Id
	- o Caption
	- o URL
	- o MIME Type

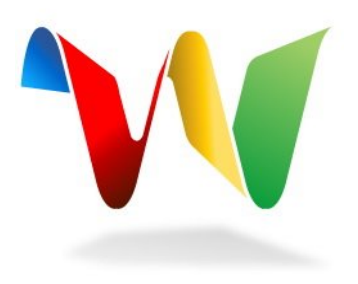

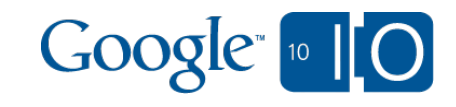

#### Import: Flow

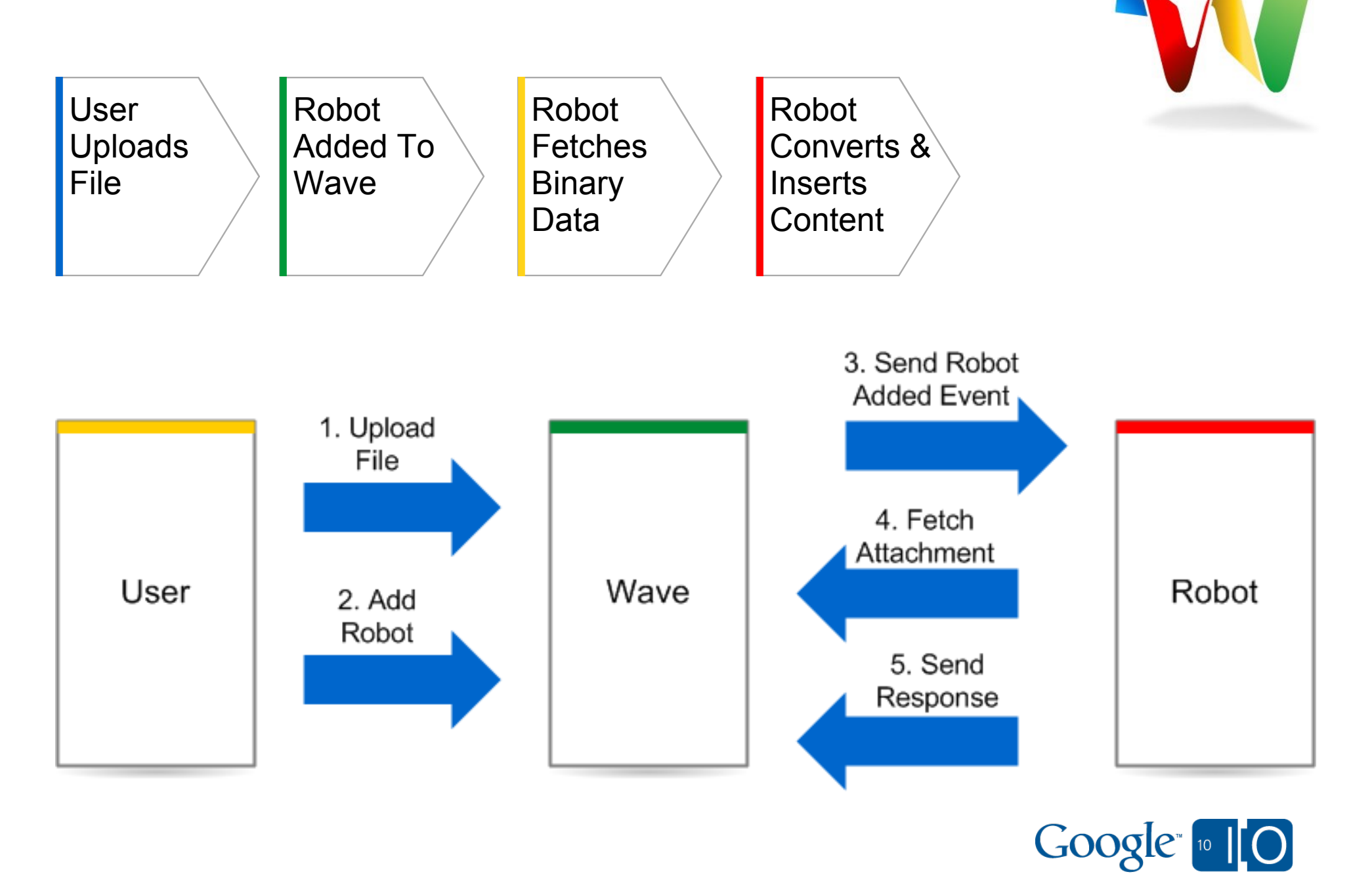

#### Import: how does it work?

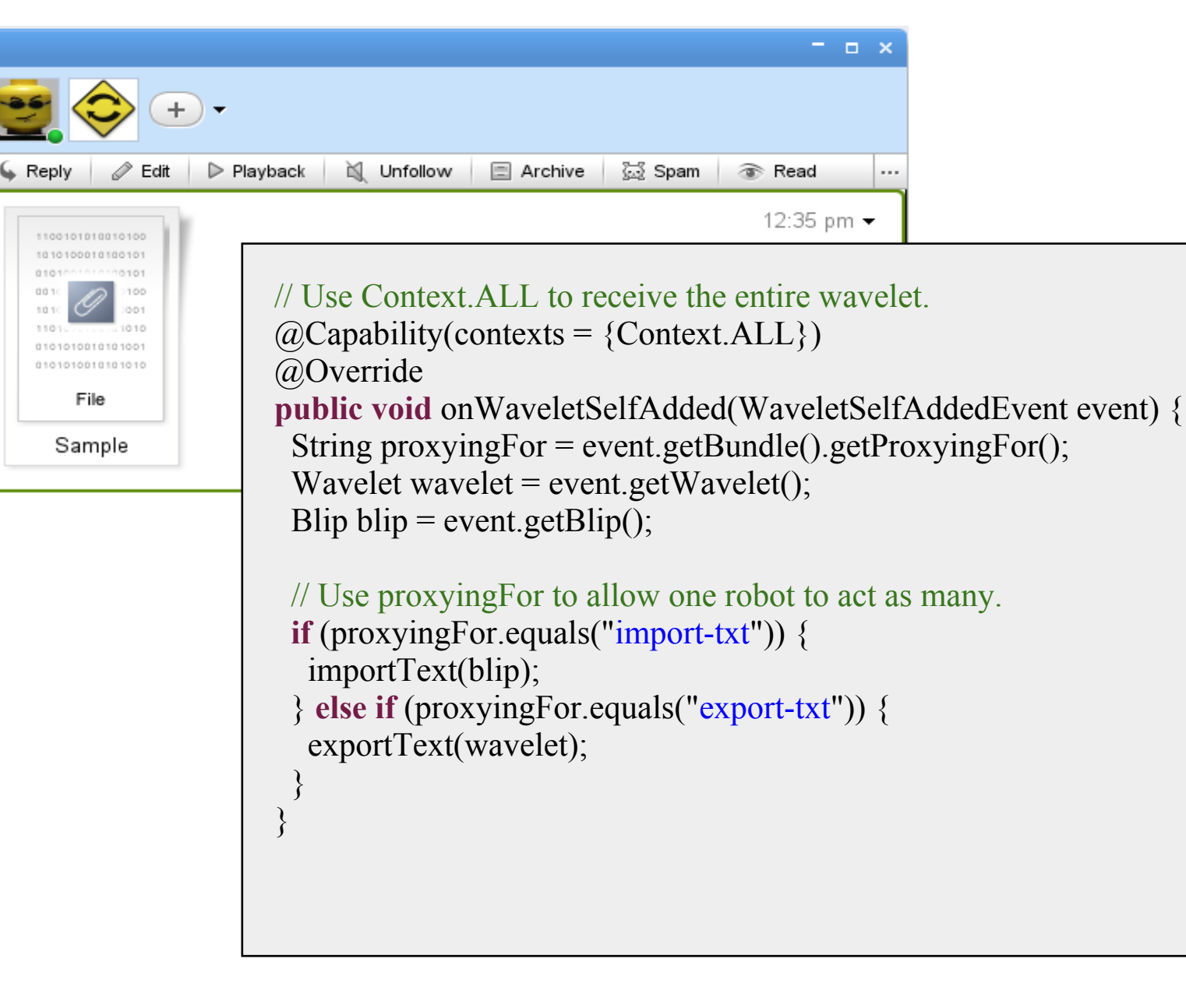

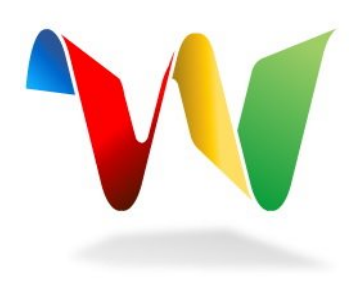

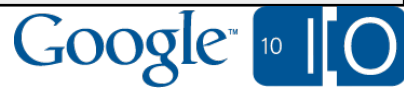

#### Import: how does it work?

```
private void importText(Blip blip){
```
}

```
 BlipContentRefs attRef = blip.first( ElementType.ATTACHMENT);
```

```
if (attRef != null) {
   Attachment attachment = (Attachment) attRef.value();
   // Replace the attachment with its imported content.
   attRef.replace(new String(attachment.getData()));
 }
```
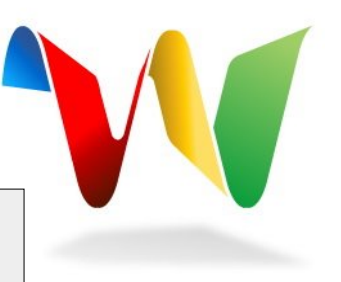

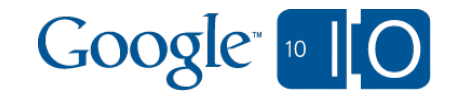

#### Wave Attachment Write API

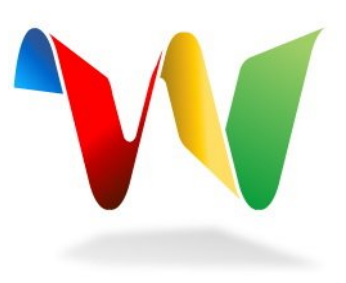

Create an attachment with:

- Caption
- Attachment data in byte array
- Delete an attachment by:  $\circ$  removing the corresponding element
- Update the attachment by:  $\circ$  replacing it with a new attachment

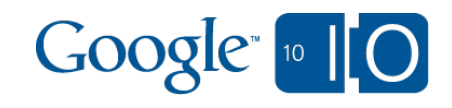

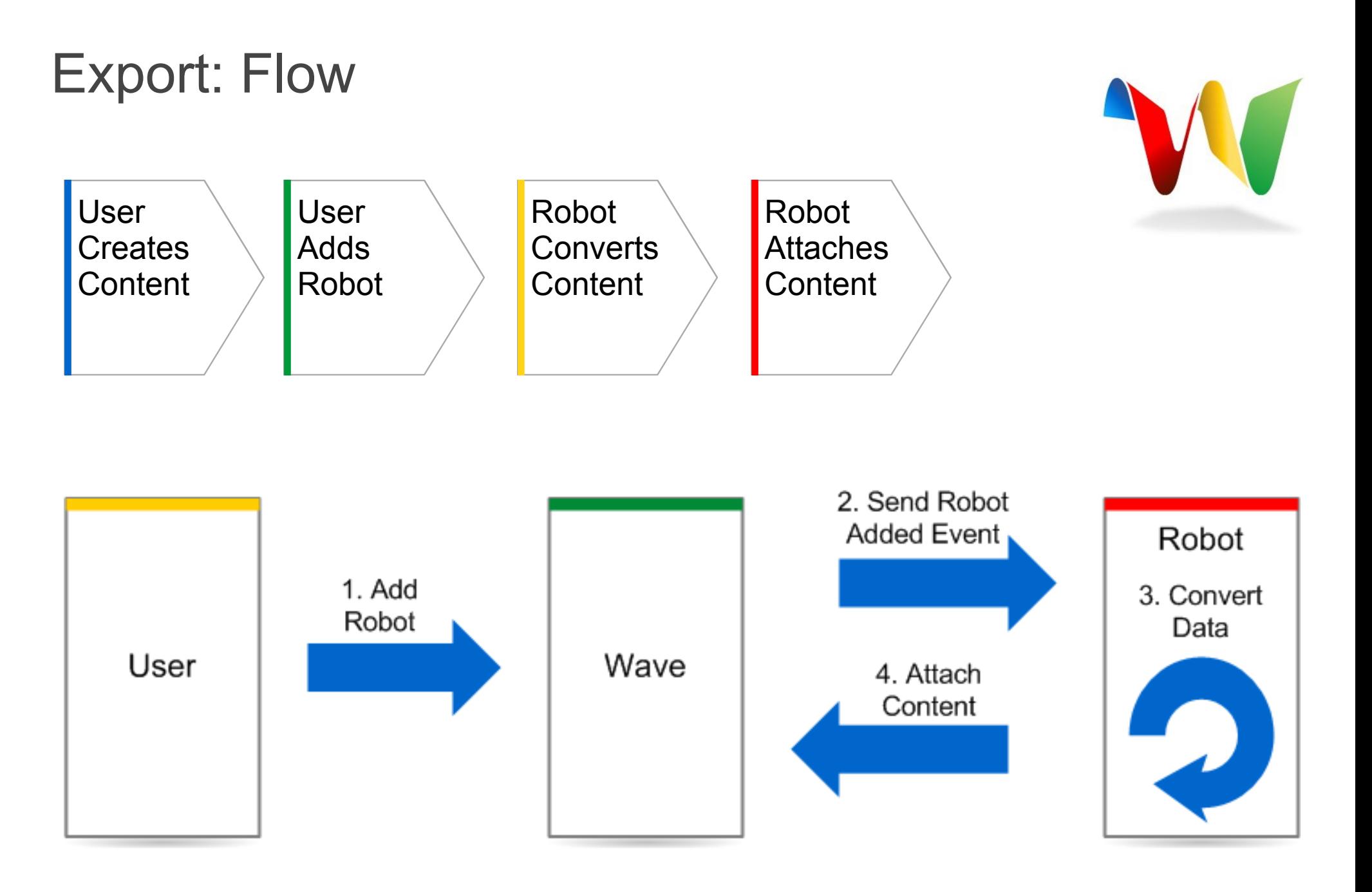

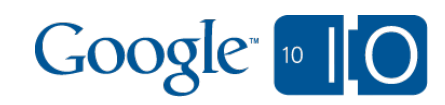

# Export: how does it work?

```
private void exportText(Wavelet wavelet) {
  StringBuilder exportedWave = new StringBuilder();
```

```
 // Iterate over blips in the wavelet.
 for (Blip blip : wavelet.getBlips().values()) {
  // Iterate over the content in the blip.
   exportedWave.append(blip.getContent());
 }
```
#### **Attachment attachment = new Attachment**(

```
 "exported!",
   exportedWave.toString().getBytes());
 wavelet.reply("\n").append(attachment);
```
}

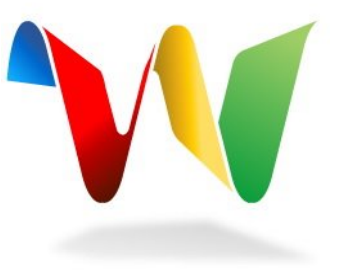

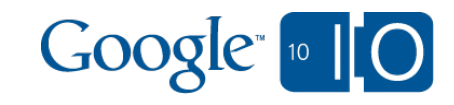

Demo - Origami Photo Album

What does it do?

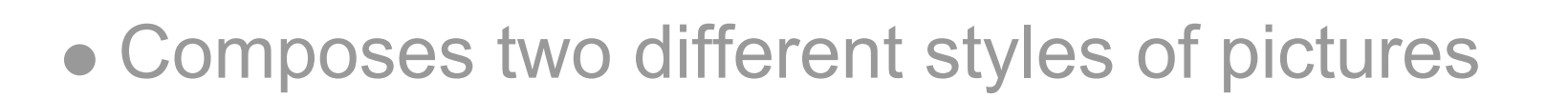

How does it work?

- Gets all the image attachment URLs
- Fetches URL contents, resizes the images, and composes the images into two styles
- Uploads images

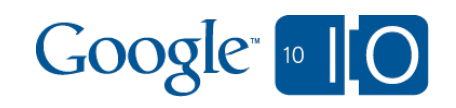

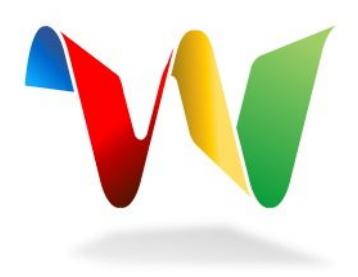

Demo - Bar Chart

What does it do?

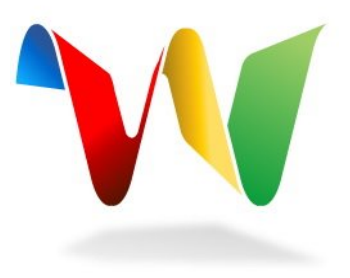

Creates bar chart based on text file data

How does it work?

- Reads attachment data
- Creates bar chart

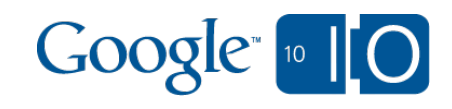

# Gadget Viewer API

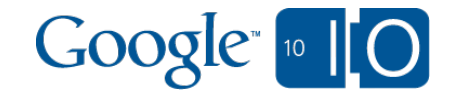

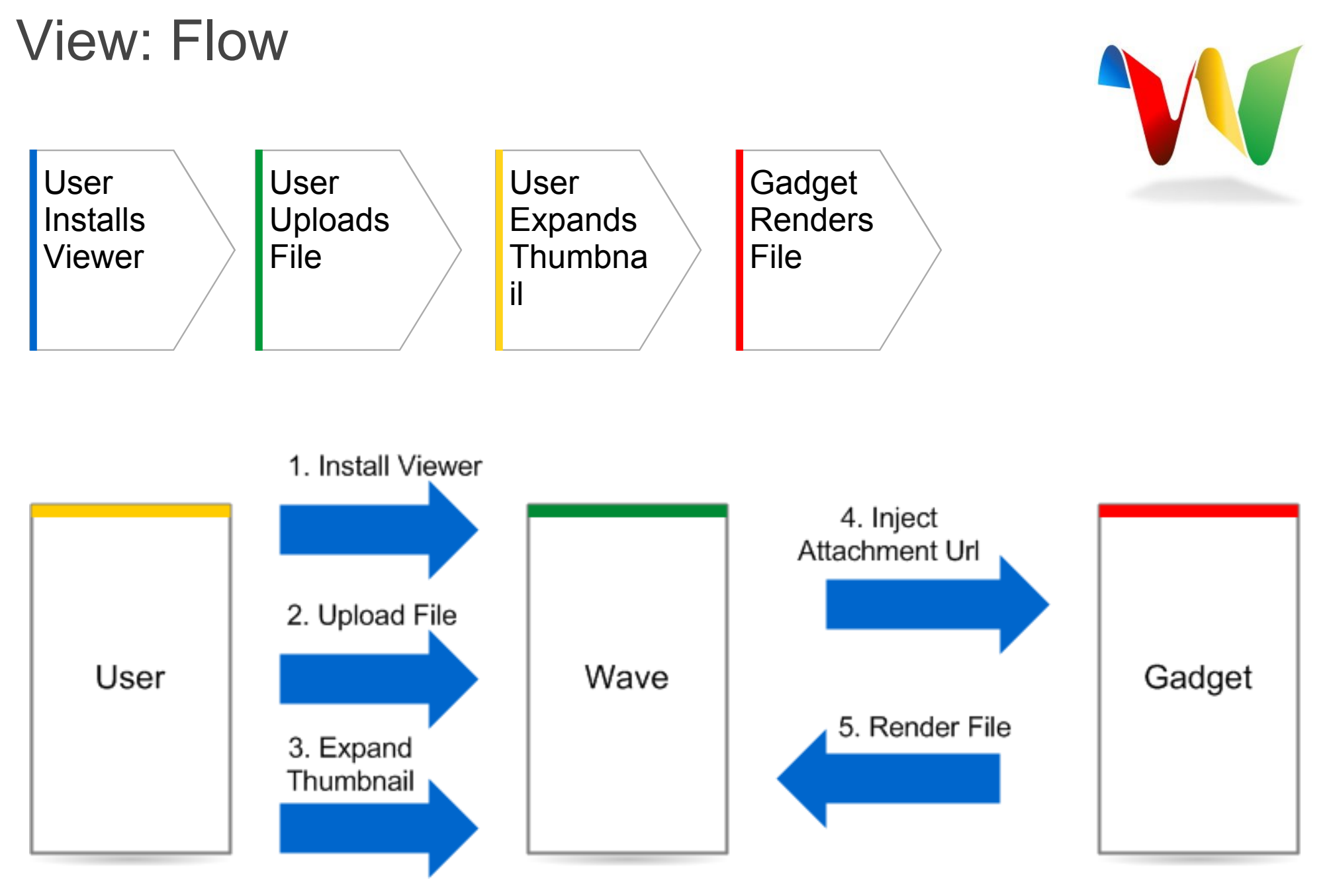

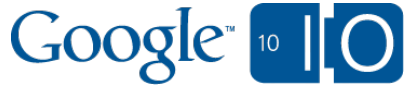

## View: how does it work?

```
<script type="text/javascript">
var div = document.getElementById('content_div');
```

```
function init() {
  if (wave && wave.isInWaveContainer()) {
   wave.setStateCallback(onStateUpdated);
 }
```

```
function onStateUpdated() {
 var attachmentUrl = wave.getState().get('attachment_url');
  gadgets.io.makeRequest(attachmentUrl, onUrlFetched);
}
```

```
function onUrlFetched(obj) {
 div.innerHTML = obj.text; gadgets.window.adjustHeight();
```
}

}

```
gadgets.util.registerOnLoadHandler(init);
\langlescript\rangle
```
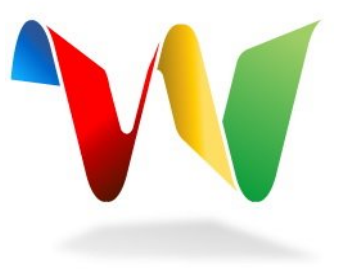

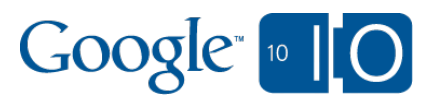

# Media Extensions

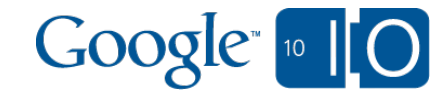

#### Media Extensions

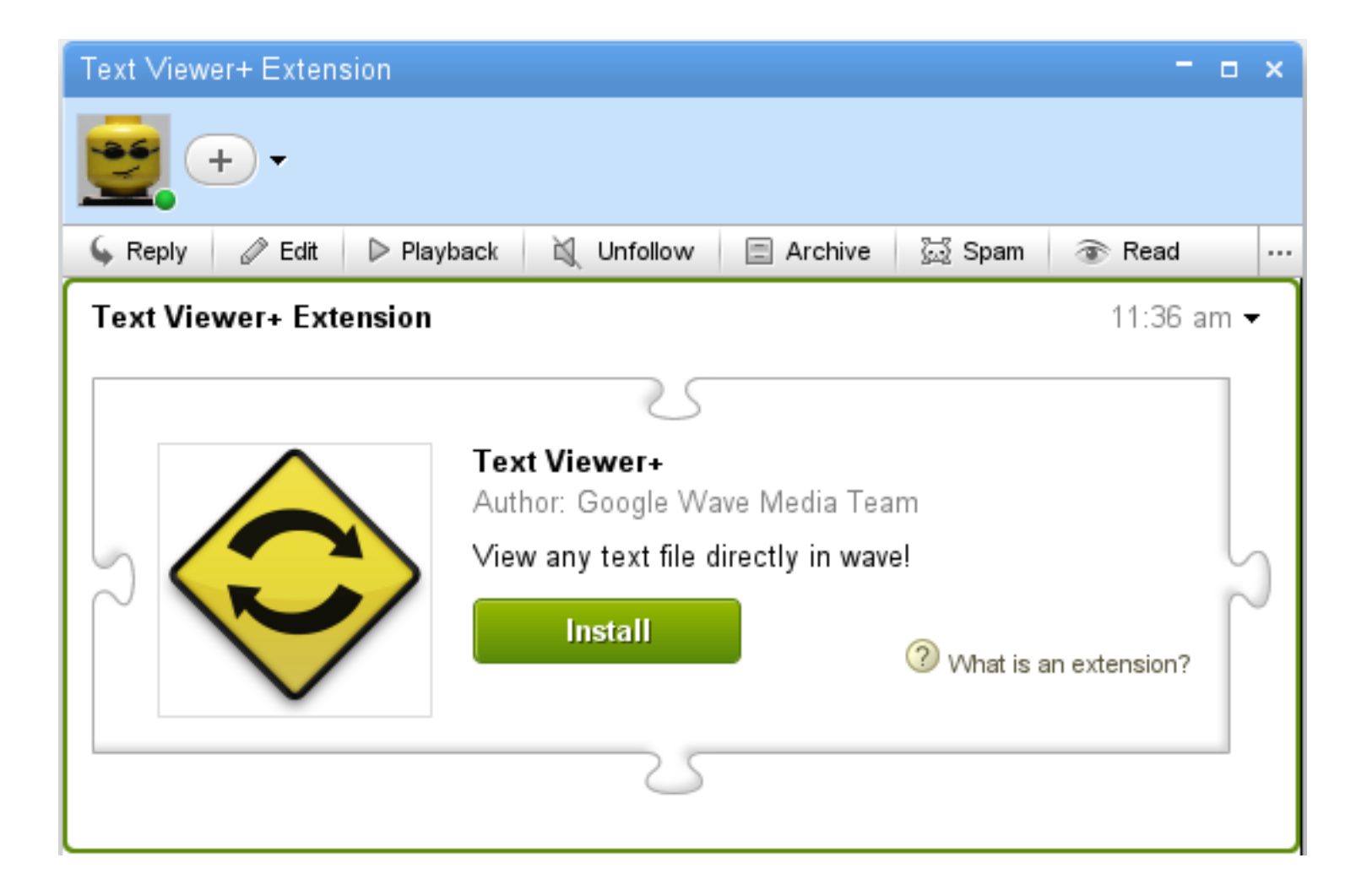

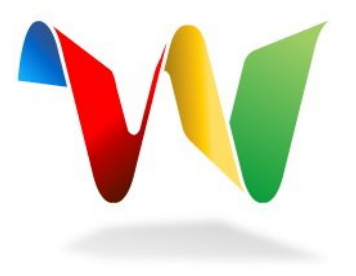

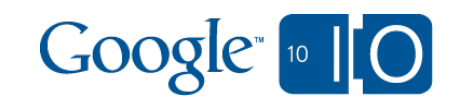

# Media Extensions

```
<extension
   name="Text Viewer+"
   description="View any text file directly in wave!"
   thumbnailUrl="http://media-api.appspot.com/.../yellow-sign.png">
  <author name="Google Wave Media Team"/>
  <attachmentHook
   name="Text Viewer"
   url="http://media-api.appspot.com/.../text-viewer.xml"/>
</extension>
<extension
   name="Text Importer"
   description="Collaborate on text files in wave!"
   thumbnailUrl="http://media-api.appspot.com/.../yellow-sign.png">
  <author name="Google Wave Media Team"/>
  <menuHook
   location="TOOLBAR" text="Import from Text File"
   iconUrl="http://media-api.appspot.com/.../yellow-icon.png">
   <addParticipantsAction>
   \alpha <participant id="media-api+import-txt@appspot.com"/>
   </addParticipantsAction>
  </menuHook>
</extension>
```
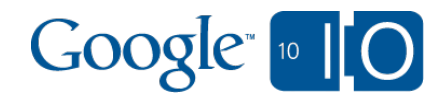

# Summary of Changes

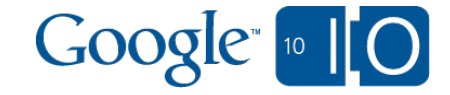

## Summary of API Changes

#### Robots

# Attachment element

- mimeType, attachmentUrl, data
- Gadgets o attatchment url state injection
- **Extensions** import o export o viewer

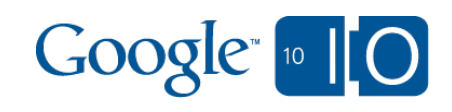

Q & A

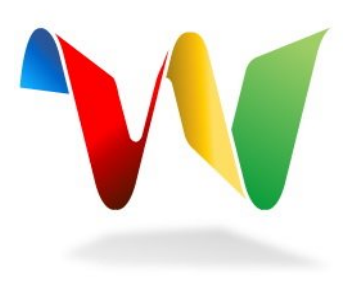

#### To find out more visit:

<http://code.google.com/apis/wave/>

#### Thanks!

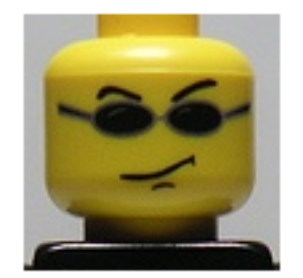

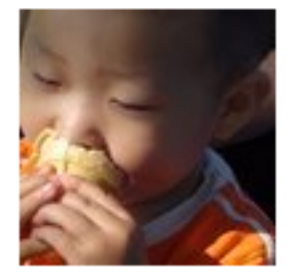

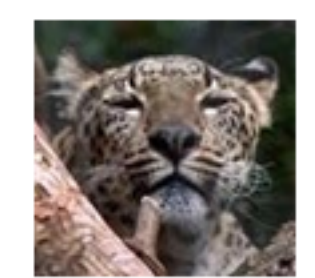

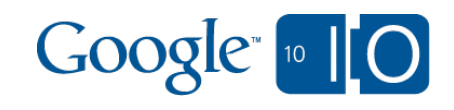

# **View live notes and ask questions about this session on Google Wave**

<http://bit.ly/wave-media-api>

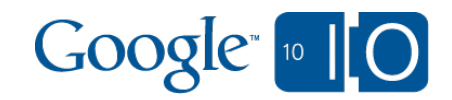

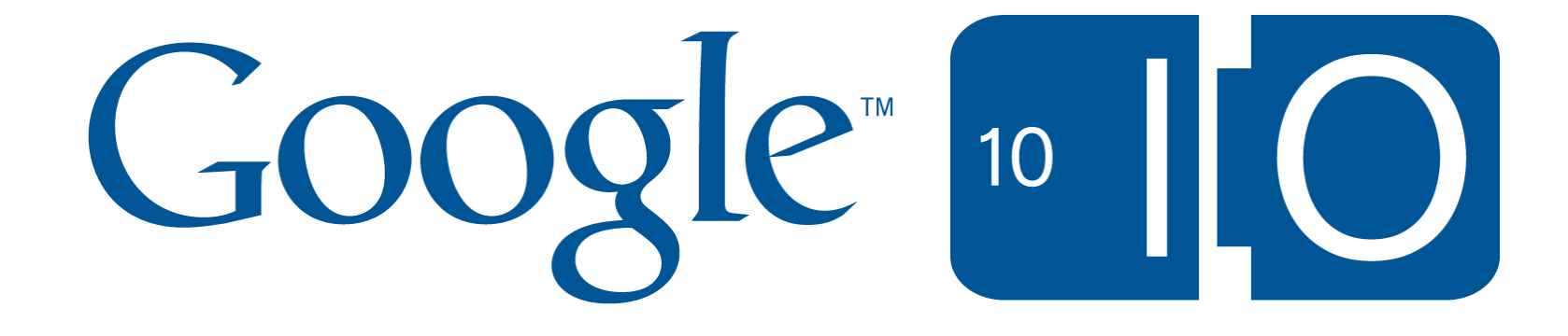